# **Instrukcja obsługi ADT4U**

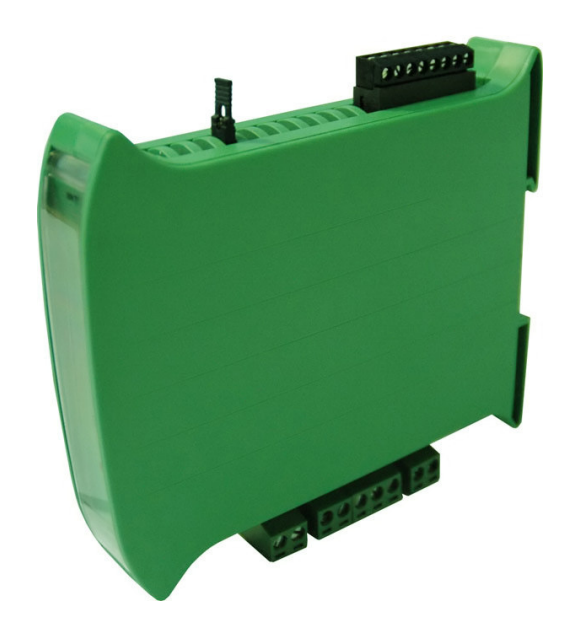

# **MODUŁ POMIAROWY DLA CZUJNIKÓW TENSOMETRYCZNYCH**

PPH WObit mgr inż. Witold Ober 61-474 Poznań, ul. Gruszkowa 4 tel.061/8350-620, -800 fax. 061/8350704 e-mail: wobit@wobit.com.pl http://www.wobit.com.pl

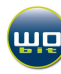

Dziękujemy za wybór naszego produktu.

Niniejsza instrukcja ułatwi Państwu prawidłową obsługę i poprawną eksploatację opisywanego urządzenia.

Informacje zawarte w niniejszej instrukcji przygotowane zostały z najwyższą uwagą przez naszych specjalistów i służą jako opis produktu bez ponoszenia jakiejkolwiek odpowiedzialności w rozumieniu prawa handlowego. Na podstawie przedstawionych informacji nie należy wnioskować o określonych cechach lub przydatności produktu do konkretnego zastosowania. Informacje te nie zwalniają użytkownika z obowiązku poddania produktu własnej ocenie i sprawdzenia jego właściwości. Zastrzegamy sobie możliwość zmiany parametrów produktów bez powiadomienia.

- Przed montażem i uruchomieniem prosimy o przeczytanie, zrozumienie niniejszej instrukcji oraz stosowanie się do zawartych w niej zaleceń
- Prosimy o zwrócenie szczególnej uwagi na następujące znaki:

**Uwaga: niedostosowanie si**ę **mo**ż**e spowodowa**ć **uszkodzenie urz**ą**dzenia albo utrudni**ć **posługiwanie si**ę **sprz**ę**tem lub oprogramowaniem.** 

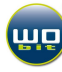

# SPIS TREŚCI

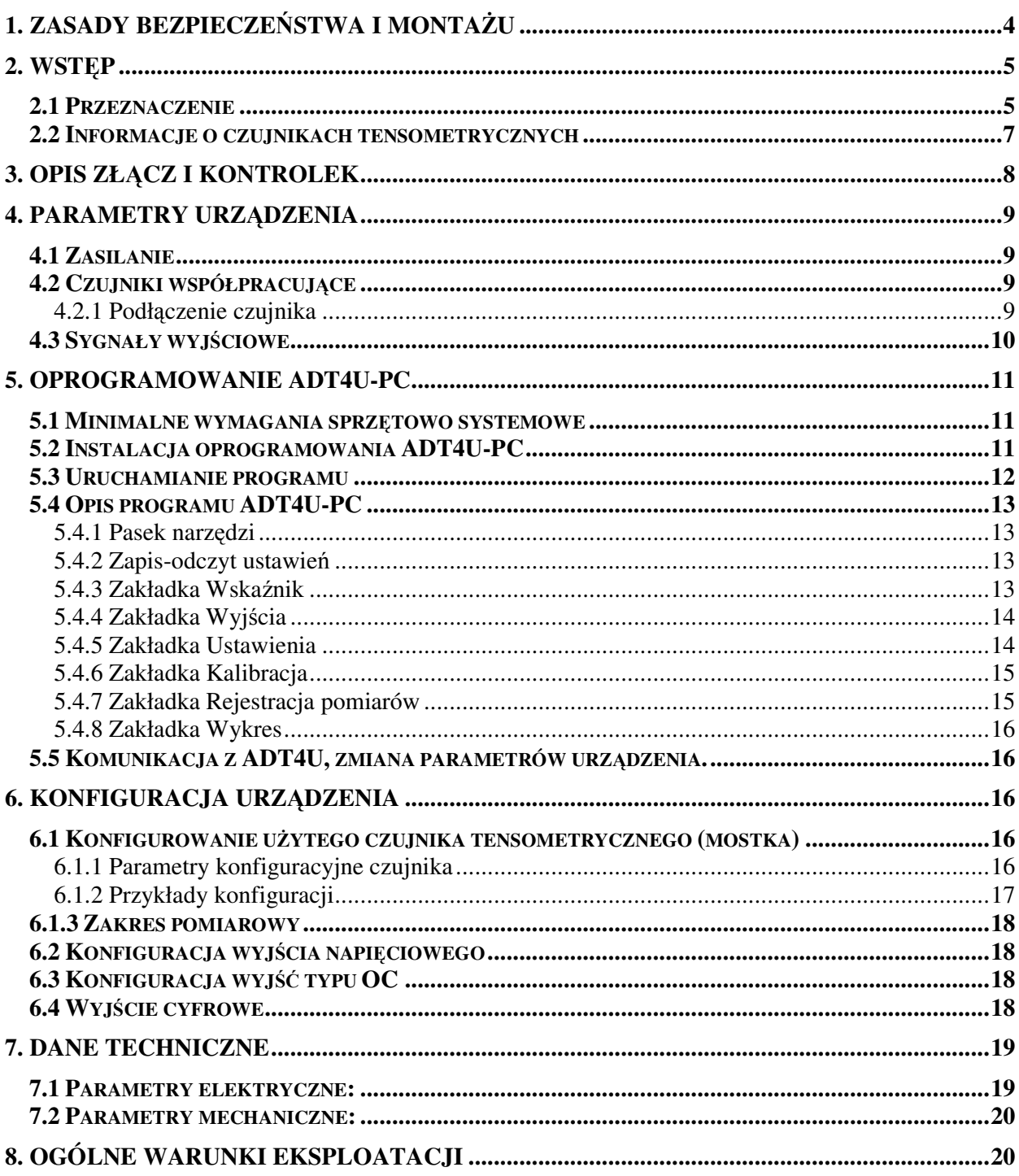

# **1. ZASADY BEZPIECZE**Ń**STWA I MONTA**Ż**U**

#### **ZASADY BEZPIECZE**Ń**STWA**

- Przed rozpoczęciem użytkowania urządzenia należy przeczytać ze zrozumieniem niniejszą instrukcję,
- Przed pierwszym uruchomieniem urządzenia należy upewnić się, że wszystkie przewody zostały podłączone prawidłowo,
- Zapewnić właściwe warunki pracy, zgodne ze specyfikacją urządzenia (napięcie zasilania, temperatura, maksymalny pobór prądu),
- Przed dokonaniem modyfikacji przyłączeń przewodów, należy wyłączyć napięcie zasilania.

#### **ZALECENIA MONTA**Ż**OWE**

Urządzenie zostało zaprojektowane tak, aby zapewnić odpowiedni poziom odporności na większość zaburzeń, które mogą wystąpić w środowisku lekko uprzemysłowionym. W środowiskach o poziomie zakłóceń, które nie są znane, zaleca się stosowanie następujących środków zapobiegających ewentualnemu zakłócaniu pracy urządzenia:

- Uziemiać lub zerować metalowe szyny, na których montowane są przyrządy listwowe,
- Nie zasilać urządzenia z tych samych linii, co urządzenia dużej mocy bez odpowiednich filtrów sieciowych,
- Stosować ekranowanie przewodów zasilających, czujnikowych i sygnałowych, przy czym uziemienie dla ekranu powinno być podłączane tylko z jednej strony, jak najbliżej przyrządu,
- Unikać prowadzenia przewodów pomiarowych (sygnałowych) równolegle lub w bliskim sąsiedztwie do przewodów energetycznych i zasilających,
- Unikać bliskości urządzeń generujących duży poziom zakłóceń elektromagnetycznych i/lub impulsowych (obciążeń wysokiej mocy, obciążeń z fazową lub grupową regulacją mocy), a także urządzeń zdalnie sterowanych, mierników elektromagnetycznych itp.

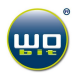

# **2. WST**Ę**P**

## **2.1 Przeznaczenie**

Moduł ADT4U jest uniwersalnym urządzeniem przeznaczonym do pomiaru sygnałów pochodzących z czterech mostkowych czujników tensometrycznych. Układ pozwala na dokonywanie pomiarów z dokładnością dochodzącą do 100.000 działek, co umożliwia bardzo precyzyjny pomiar działających sił. Moduł ADT4U ma wszechstronne zastosowanie zarówno w przemyśle jak i laboratoriach badawczych, wszędzie tam, gdzie istnieje konieczność zgrubnego lub precyzyjnego pomiaru siły (ciężaru). W zależności od zastosowanego czujnika istnieje możliwość pomiarów małych ciężarów w zakresie gramów jak i dużych obciążeń mierzonych w tonach.

Czujniki tensometryczne potocznie zwane tensometrami są podstawowym elementem każdej wagi elektronicznej, a także urządzeń do pomiaru sił ściskających, rozciągających, naprężeń itp. Spotykane są często w układach automatyki, gdzie zachodzi konieczność dokonywania pomiarów wagowych ( m.in. ciężaru zbiorników magazynujących surowce, zbiorników mieszalniczych, w platformach najazdowych). W połączeniu z odpowiednimi urządzeniami pomiarowymi umożliwiają precyzyjny pomiar mas, dozowania surowców itp.

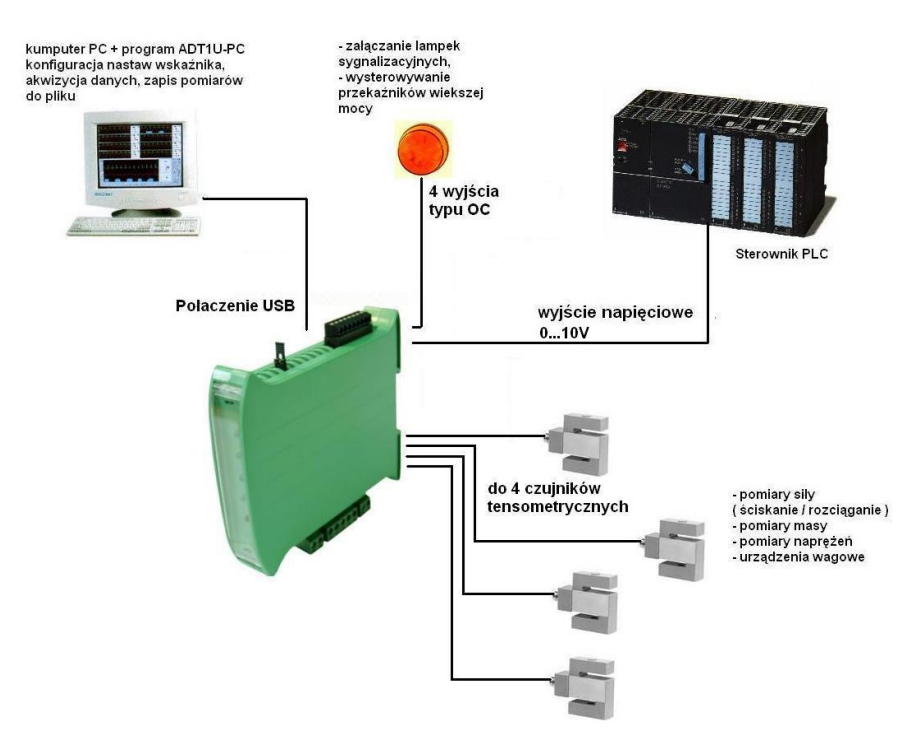

Rys. 1 Przykład możliwości połączeń wskaźnika ADT4U z urządzeniami zewnętrznymi

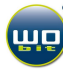

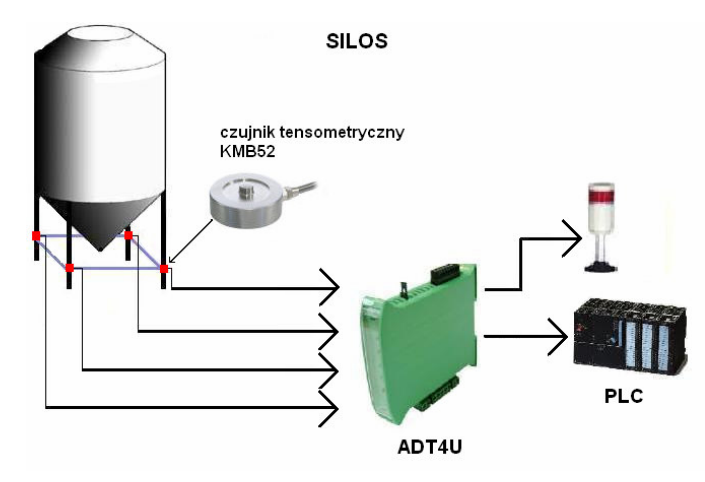

Rys. 2 Przykład zastosowania ADT4U z wykorzystaniem 4 czujników tensometrycznych do pomiaru ciężaru silosów

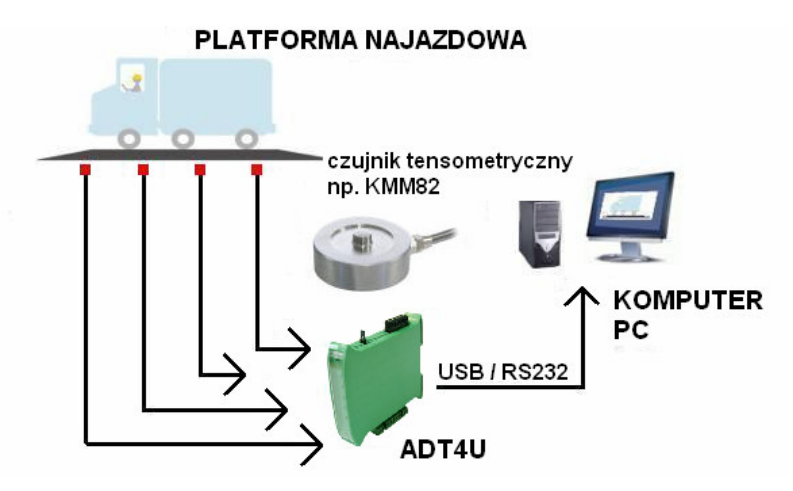

Rys. 3 Przykład zastosowania ADT4U z wykorzystaniem 4 czujników tensometrycznych do pomiaru ciężaru pojazdów znajdujących się na platformie najazdowej

Moduł ADT4U współpracuje z programem ADT4U-PC, który umożliwia jego konfigurację, a także odczyt pomiarów i ich wizualizację (przedstawienie pomiarów na wykresie, zapis pomiarów do pliku). Komunikacja z modułem odbywa się przy pomocy łącza USB (dostępna jest także wersja z łączem RS232).

Urządzenie nie wymaga zewnętrznego zasilania (gdy połączone jest z komputerem PC przez łącze USB), może także pracować niezależnie (zewnętrzne zasilanie 12 – 24VDC).

Urządzenie posiada możliwość ustawiania parametru określanego jako "stała czułości" zastosowanego mostka tensometrycznego, co w połączeniu z czujnikami siły serii KMM (dostępne w ofercie firmy WObit) eliminuje konieczność ręcznej kalibracji mostka.

Moduł ADT4U mieści się w niewielkiej obudowie z tworzywa sztucznego przystosowanej do zamocowania na szynie DIN.

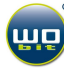

#### **ADT4U umo**ż**liwia:**

- pomiar sygnału z czterech czujników tensometrycznych
- przetwarzanie wielkości mierzonych w oparciu o programowaną, liniową charakterystykę,
- uśrednianie pomiarów,
- zmiany stanów wyjść typu OC w oparciu o ustalone progi,
- przesyłanie danych pomiarowych przy pomocy łącza USB (RS232),
- wizualizacja pomiarów na wykresie, funkcja auto wyzwalania (trigger), akwizycja danych pomiarowych i ich zapis do pliku (przy pomocy programu ADT4U-PC).

### **2.2 Informacje o czujnikach tensometrycznych**

Tensometry w technice pomiarowej pracują najczęściej w układzie tzw. mostka Wheatstone'a, którego schemat pokazany jest poniżej. Mostek ten składa się z czterech gałęzi utworzonych z czterech elementów: zazwyczaj jest to tensometr o oporności R1, tensometr kompensacyjny o oporności R2 oraz dwa oporniki R3 i R4. Tensometr kompensacyjny kompensuje wpływ czynników ubocznych, a szczególnie temperatury i wilgoci. Stosuje się także inne konstrukcje, posiadające większą ilość tensometrów.

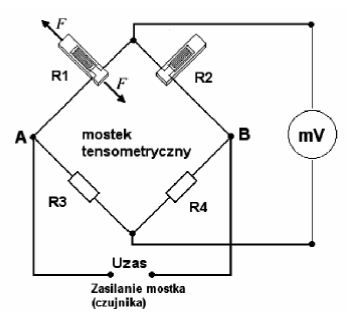

**Rys. 4 Układ pracy czujnika tensometrycznego w konfiguracji mostka** 

Przykładowe czujniki tensometryczne oferowane przez firmę WObit:

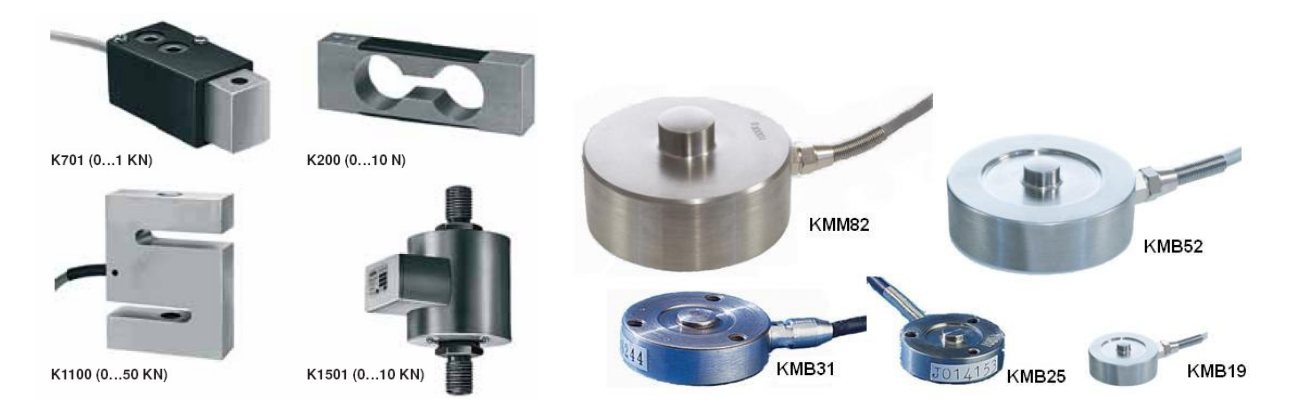

**UWAGA: Rzeczywisty rozmiar czujników mo**ż**e si**ę **ró**ż**ni**ć **od rozmiarów zawartych w instrukcji. Pełna oferta na stronie www.wobit.com.pl** 

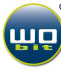

# **3. OPIS ZŁ**Ą**CZ I KONTROLEK**

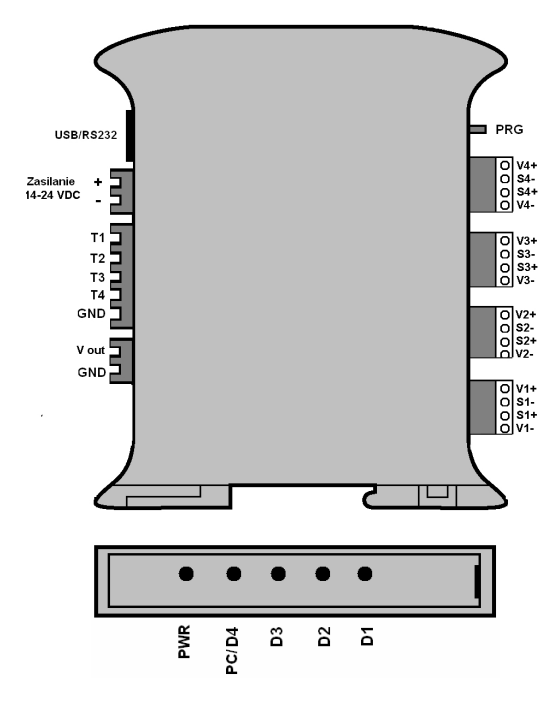

**Rys. 5 Opis zł**ą**cz** 

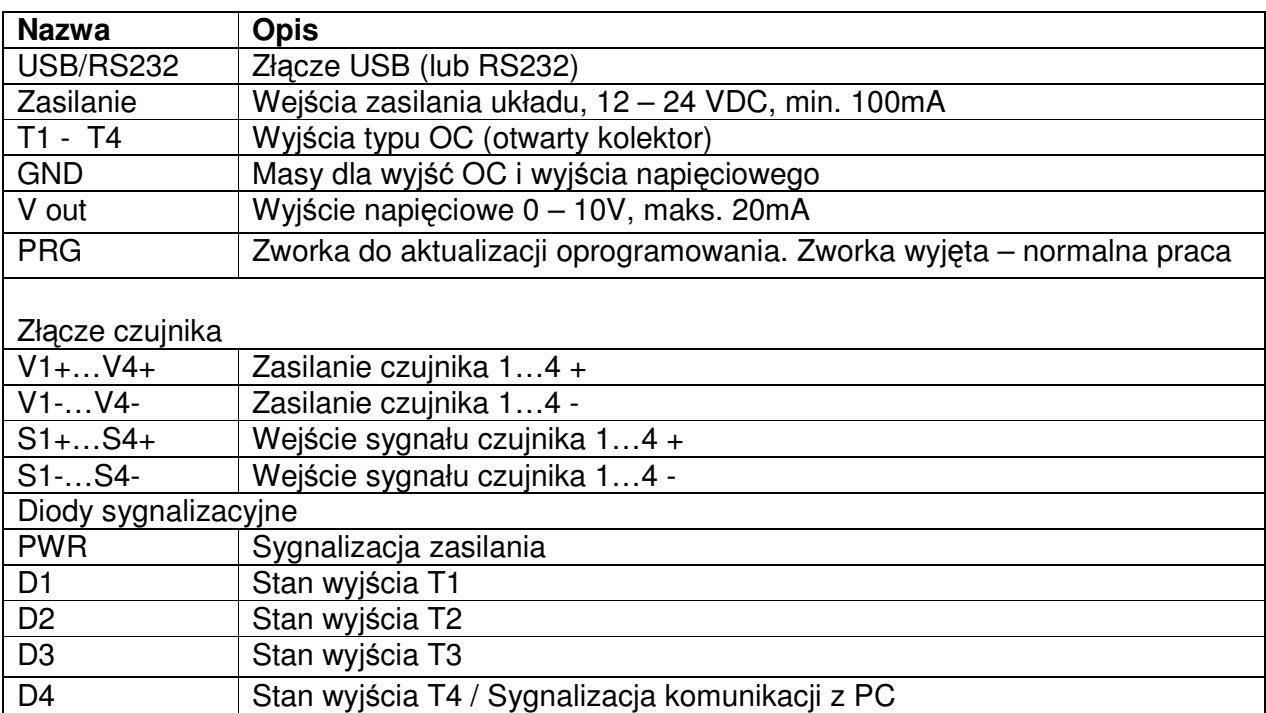

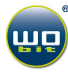

# **4. PARAMETRY URZ**Ą**DZENIA**

## **4.1 Zasilanie**

ADT4U może być zasilane napięciem stałym w zakresie 14 – 24V o wydajności prądowej nie mniejszej niż 200mA. Nie zaleca się stosowania zasilaczy impulsowych przy pomiarach z dużą rozdzielczością.

Urządzenie może być zasilane także bezpośrednio z portu USB komputera. Nie dostępne jest jednak wówczas wyjście napięciowe 0…10V.

**UWAGA: W przypadku zasilania urz**ą**dzenia przez USB, nie zalecane jest podł**ą**czanie zewn**ę**trznego zasilania.** 

## **4.2 Czujniki współpracuj**ą**ce**

Urządzenie przeznaczone jest przede wszystkim do współpracy z mostkami tensometrycznymi. Przetworniki te znajdują się w szerokiej ofercie firmy WObit oferowane są czujniki o różnych zakresach mierzonej siły, liniowości od 0,5% do 0,05% zakresu pomiarowego oraz w różnych obudowach, więcej informacji na stronie http://www.wobit.com.pl/produkty/czujniki\_sily/czujniki\_sily.htm

**UWAGA: Urz**ą**dzenie współpracuje równie**ż **z innymi czujnikami, których wyj**ś**ciowy sygnał napi**ę**ciowy wynosi maksymalnie ± 39mV.**

#### **4.2.1 Podł**ą**czenie czujnika**

Poniższy rysunek przedstawia przykład podłączenia najpopularniejszych czujników tensometrycznych serii **K**XXXX, **EMS**XXX, **KMM**XX do urządzenia ADT4U.

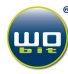

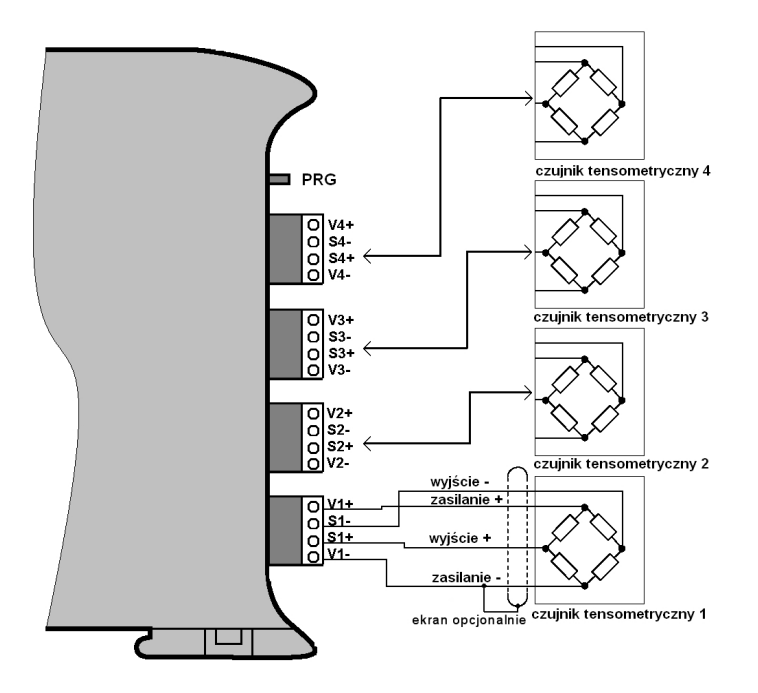

**Rys. 6 Podł**ą**czenie czujnika do urz**ą**dzenia, podł**ą**czenie pozostałych czujników wykonuje si**ę **analogicznie jak dla czujnika pierwszego** 

**Uwaga: Nie wolno zwiera**ć **wyprowadze**ń **zasilania ka**ż**dego czujnika np. V1+ V1-, a tak**ż**e zwiera**ć **wyj**ś**cia np. V1+ do innych wyprowadze**ń**, gdy**ż **mo**ż**e to spowodowa**ć **uszkodzenie urz**ą**dzenia i/lub komputera PC je**ś**li podł**ą**czony jest za pomoc**ą **ł**ą**cza USB do urz**ą**dzenia.** 

## **4.3 Sygnały wyj**ś**ciowe**

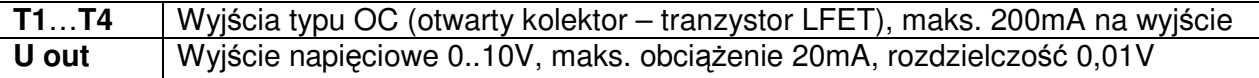

Wyjścia typu OC posiadają wspólną masę z zasilaniem urządzenia. Na **Bł**ą**d! Nie mo**ż**na odnale**źć ź**ródła odwołania.** pokazana jest wewnętrzna budowa wyjścia oraz przykład wykorzystania wyjścia do sterowania zewnętrznym elementem zasilanym napięciem V+. Maksymalne napięcie V+ to 24V.

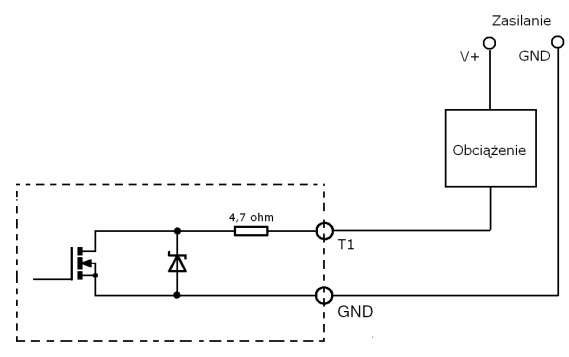

Rys. 7 Wyjście typu OC

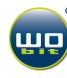

## **5. OPROGRAMOWANIE ADT4U-PC**

## **5.1 Minimalne wymagania sprz**ę**towo systemowe**

Komputer klasy PC: Procesor: Pentium II 600MHz Pamięć RAM: 64MB System operacyjny: - MS Windows XP lub MS Windows 98 + platforma .NET

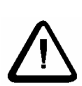

3.

Uwaga: Są to minimalne wymagania, nie gwarantujące poprawnej rejestracji pomiarów oraz ich wizualizacji w postaci wykresów. W przypadku systemu MS Windows 98 wymagane może być doinstalowanie platformy .NET, która dołączona jest wraz z oprogramowaniem lub można ją pobrać ze strony www.wobit.com.pl/download/prgramy/DotNetFX.zip

## **5.2 Instalacja oprogramowania ADT4U-PC**

Do konfiguracji pracy urządzenia oraz wizualizacji wyników służy program ADT4U-PC. W przypadku wersji USB urządzenia należy zainstalować także odpowiednie sterowniki.

ADT4U-PC może pracować na słabym komputerze klasy PC z procesorem 300MHz, pamięcią 64MB RAM. Nie gwarantowane są jednak wtedy poprawne czasy przy rejestracji pomiarów oraz wizualizacji pomiarów na wykresie.

Zalecany system operacyjny dla ADT4U-PC to Windows XP. Do instalacji programu w systemie Win98 (lub Windows XP bez Service Pack 2) niezbędna może okazać się platforma .NET (DotNetFix) dołączana wraz z oprogramowaniem ADA4U-PC.

#### **Procedura instalacji sterowników:**

- 1. Podłącz urządzenie przewodem USB do komputera
- 2. System Windows powinien wykryć nowe urządzenie USB i poprosić o zainstalowanie sterowników :

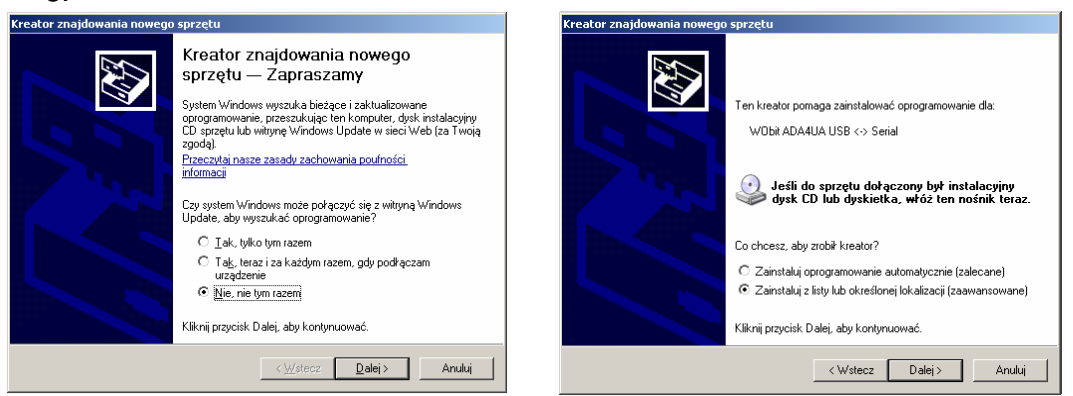

Klikamy na przycisk "**Przegladaj**" i wskazujemy katalog o nazwie USB\_drivers, a następnie katalog z odpowiednią wersią systemu Windows, klikamy przycisk "Dalej>"

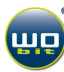

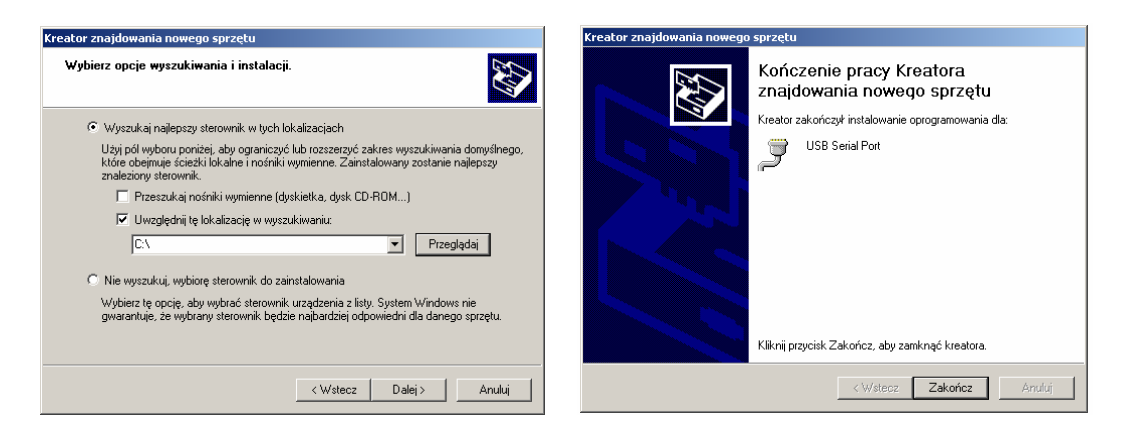

Gdy system poprosi o zainstalowanie drugiego sterownika postępujemy analogicznie jak wyżej.

## **5.3 Uruchamianie programu**

Po zainstalowaniu sterowników można uruchomić program ADT4U-PC.

#### **WERSJA USB**

Dla wersji z USB, w zakładce "Ustawienia" zaznaczamy sposób komunikacji "USB". Następnie klikamy na pasku narzędzi na "**Komunikacja**", a następnie na "**Poł**ą**cz**". Wyświetlony zostanie następujący komunikat: "**Poł**ą**czono z ADT4U ver…**". Jeśli wyświetlony zostanie komunikat: "**Nie znaleziono urz**ą**dzenia...".** należy spróbować połączyć się ponownie, upewnić się, że urządzenie zostało poprawnie podłączone do komputera.

#### **WERSJA RS232 (lub wersje urz**ą**dzenia z oprogramowaniem starszym ni**ż **v1.1)**

Po uruchomieniu należy przejść do zakładki "**Ustawienia**" i zaznaczyć połączenie RS232, a następnie wybrać odpowiedni port COM.

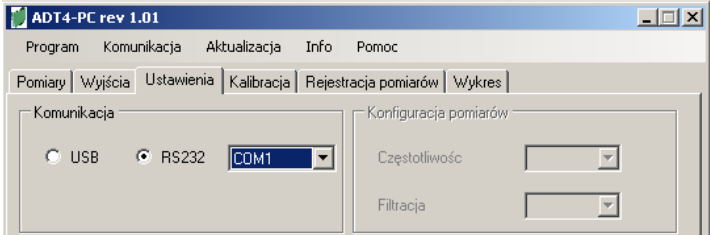

Po wybraniu portu klikamy na pasku narzędzi na "**Komunikacja**", a następnie na "Połącz". Gdy wybrany został poprawny port COM i urządzenie jest podłączone do komputera wyświetlony zostanie następujący komunikat: "**Poł**ą**czono z ADT4U ver…**". Jeśli wyświetlony zostanie komunikat : "**Nie znaleziono urz**ą**dzenia...".** należy spróbować połączyć się ponownie, a jeśli to nie pomoże wybrać inny port COM i upewnić się, że urządzenie zostało poprawnie podłączone do komputera.

## **5.4 Opis programu ADT4U-PC**

#### **5.4.1 Pasek narz**ę**dzi**

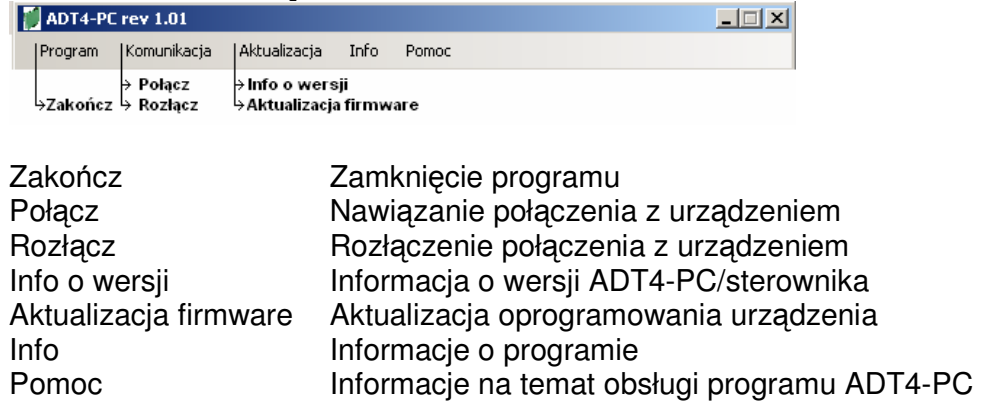

#### **5.4.2 Zapis-odczyt ustawie**ń

Wprowadzane zmiany ustawień są na bieżąco aktualizowane w urządzeniu. By były jednak dostępne w urządzeniu po ponownym jego uruchomieniu (odłączeniu od zasilania lub złącza USB) należy je zapisać do pamięci urządzenia wciskając przycisk "**Zapami**ę**taj**". Przycisk "Odczytaj" służy do odczytania aktualnych ustawień urządzenia. Przycisk "Załaduj **ustawienia fabryczne**" Przywraca fabryczne ustawienia urządzenia.

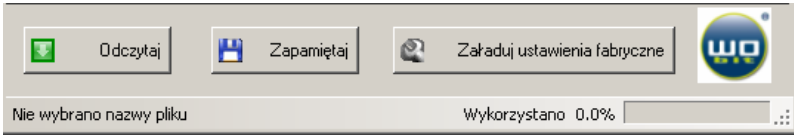

### **5.4.3 Zakładka Wska**ź**nik**

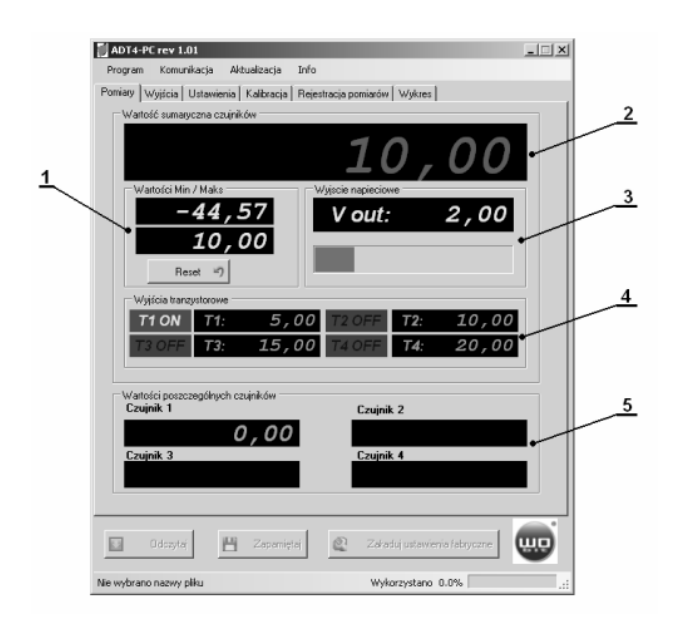

- 1) Podgląd zarejestrowanej wartości, minimalnej/maksymalnej
- 2) Wyzerowanie wartości minimalnej/maksymalnej,
- 3) Stany wyjść typu OC,
- 4) Podgląd aktualnej wartości pomiaru,
- 5) Wartość napięcia na wyjściu napięciowym,
- 6) Wartości progów załączających wyjścia OC (T1…T4).

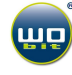

#### **5.4.4 Zakładka Wyj**ś**cia**

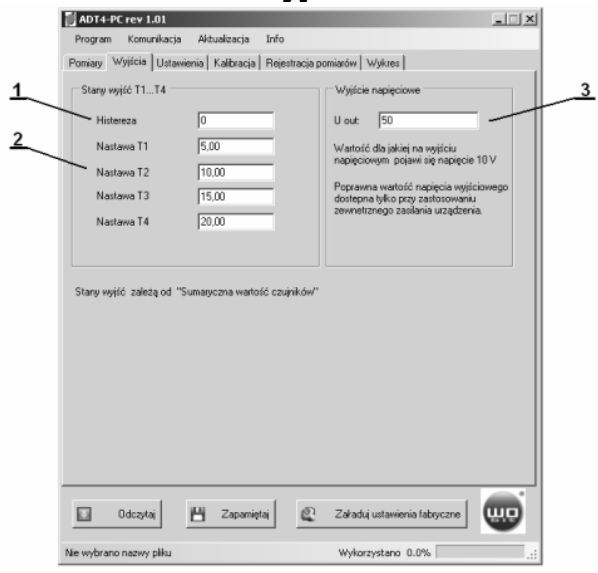

## **5.4.5 Zakładka Ustawienia**

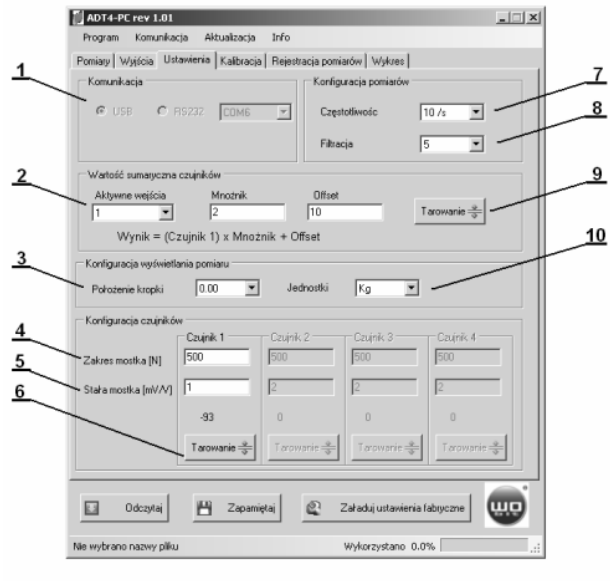

- 1) Wartość histerezy załączania wyjść T1…T4,
- 2) Wartości progów załączania wyjść T1…T4,
- 3) Wartość skalowania wyjścia napięciowego (wartość dla jakiej na wyjściu napięciowym pojawi się napięcie 10V).

- 1) Wybór portu COM lub USB do komunikacji z urządzeniem,
- 2) Konfiguracja wyjścia sumarycznego. **Aktywacja wej**ś**cia** – wybór ilości czujników, **Mno**ż**nik, offset** – współczynniki skalujące pomiar,
- 3) **Konfiguracja** wyświetlania wyniku pomiaru (ilość miejsc po przecinku i jednostki),
- 4) **Zakres mostka** parametr określający maksymalną siłę dla zastosowanego mostka
- 5) **Stała mostka** parametr określający stałą "k" mostka.
- 6) **Zerowanie wskaza**ń **czujnika**
- 7) **Cz**ę**stotliwo**ść częstotliwość pomiarów
- 8) **Filtracja** poziom filtracji uśredniającej pomiary. Im wyższa wartość tym lepsza stabilność pomiarów, ale wolniejsza reakcja na zmiany sygnału  $(0 - 9)$ ,
- 9) Automatyczny offset dla wartości sumarycznej
- 10) **Wybór jednostek**

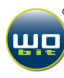

#### **5.4.6 Zakładka Kalibracja**

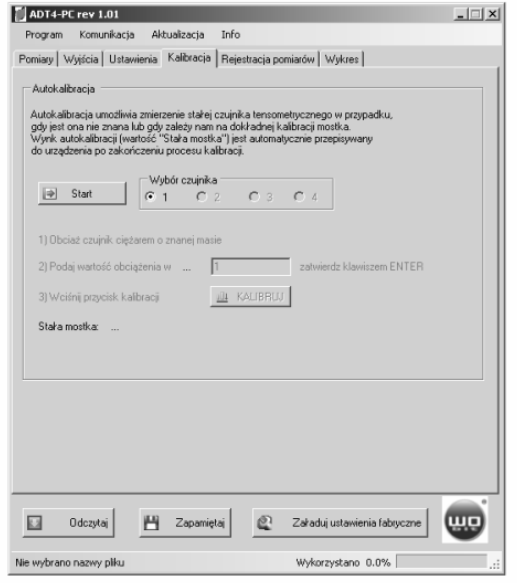

Umożliwia zmierzenie parametru "Stała mostka", gdy jest ona nieznana. Funkcja może być używana także do dokładnego skalibrowania mostka.

### **5.4.7 Zakładka Rejestracja pomiarów**

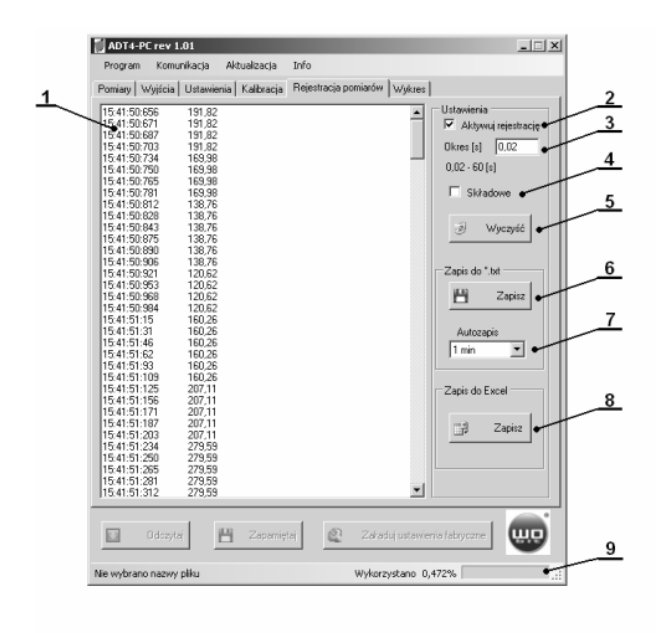

- 1) Okno zarejestrowanych pomiarów,
- 2) Przycisk aktywujący rejestrację,
- 3) Okres akwizycji pomiarów (minimalna wartość 0,01 -> 100 pomiarów / sekundę),
- 4) Włączenie / wyłączenie rejestracji wartości składowych ( z poszczególnych czujników),
- 5) Czyści okno zarejestrowanych pomiarów,
- 6) Zapis do pliku w formacie txt,
- 7) Czas auto-zapisu do pliku,
- 8) Zapis do formularza Excel,
- 9) Wskaźnik wykorzystanej pamięci dla rejestrowanych pomiarów.

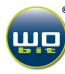

### **5.4.8 Zakładka Wykres**

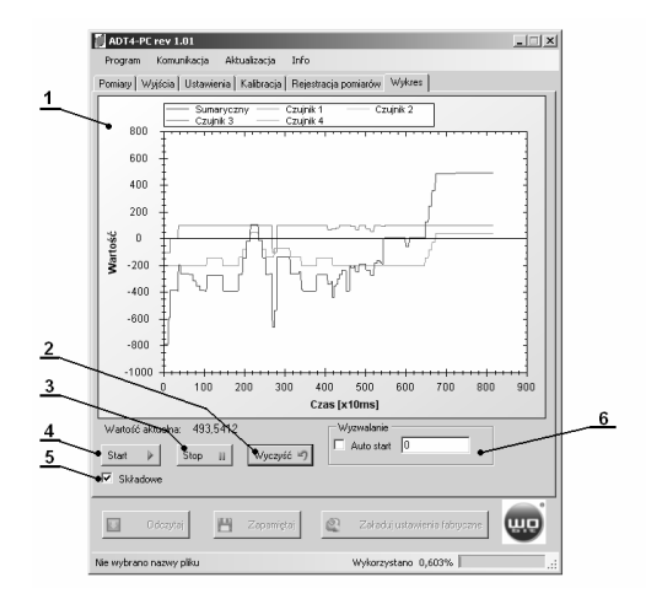

- 1) Okno wykresu,
- 2) Przycisk czyszczenia wykresu,
- 3) Przycisk zatrzymania przebiegu,
- 4) Przycisk uruchomienia przebiegu,
- 5) Składowe,
- 6) Funkcja auto wyzwalania przebiegu. Dane zostają wyświetlane na wykresie po przekroczeniu wpisanej wartości.

### **5.5 Komunikacja z ADT4U, zmiana parametrów urz**ą**dzenia.**

Każda wpisania wartość powinna być zatwierdzona klawiszem ENTER. Urządzenie ADT4U sygnalizuje poprawne odebranie nastawy przez mignięcie diodą oznaczona jako PC/D4.

## **6. KONFIGURACJA URZ**Ą**DZENIA**

#### **6.1 Konfigurowanie u**ż**ytego czujnika tensometrycznego (mostka)**

#### **6.1.1 Parametry konfiguracyjne czujnika**

ADT4U do poprawnego wskazania wartości z czujnika tensometrycznego wymaga podania dwóch parametrów (dla każdego czujnika):

- **Zakres mostka** siła nominalna użytego mostka w N (1 999999), podawana zazwyczaj na obudowie czujnika
- **Stała mostka** czułość użytego mostka w mV/V (0.0001 99), podawana zazwyczaj na obudowie czujnika lub w jego dokumentacji.

Ponadto parametr "**stała mostka**" może być wyznaczony doświadczalnie (w przypadku, gdy nie jest znany, lub podany jest z niewielką dokładnością). Służy do tego zakładka "Kalibracja" w programie ADT4U-PC.

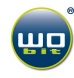

#### **6.1.2 Przykłady konfiguracji**

#### **Przykład 1:** Czujnik tensometryczny 2mV/V, o zakresie 100N:

Domyślnie moduł ADT4U ustawiony jest do pracy z typowymi mostkami o stałej wzmocnienia  $= 2mV/V$  (parametr ... $Stab$  mostka"). By wynik był poprawnie wyświetlany wymagane jest jedynie wprowadzenie zakresu siły mostka (parametr "Zakres mostka"):

- 1) Wchodzimy w zakładkę "Ustawienia",
- 2) W okienku "Zakres mostka" wpisujemy wartość 100 dla konfigurowanego czujnika i wciskamy klawisz ENTER,
- 3) By ustawienia były dostępne po ponownym uruchomieniu urządzenia możemy je zapamiętać wciskając przycisk **. Eli** Zapamiętaj

#### **Przykład 2:** Czujnik tensometryczny o stałej podanej przez producenta i zakresie 500N:

Standardowe mostki posiadają stałą 2mV/V z podaną przez producenta dokładnością (liniowość zazwyczaj 0.05% - 0.5%).

Mostki firmy EMSYST (seria **KMMXX** z oferty WObit) charakteryzują się ściśle dla każdego modelu określoną stałą, podawaną z dokładnością do 4 miejsc po przecinku. Przykładowo mostek tensometryczny typu KMM20-500N z podanym na obudowie numerem seryjnym 6724/06 posiada stałą 0.9906 (wartość odczytana z dokumentacji mostka).

Wprowadzenie stałej mostka:

- 1) Wchodzimy w zakładkę "Ustawienia",
- 2) W okienku "Stała mostka" wpisujemy wartość 0,9906 dla konfigurowanego czujnika i wciskamy klawisz ENTER,
- 3) W okienku "Zakres mostka" wpisujemy wartość 500 dla konfigurowanego czujnika i wciskamy klawisz ENTER,

#### **Przykład 3:** Czujnik tensometryczny o zakresie 100N – ręczna kalibracja mostka:

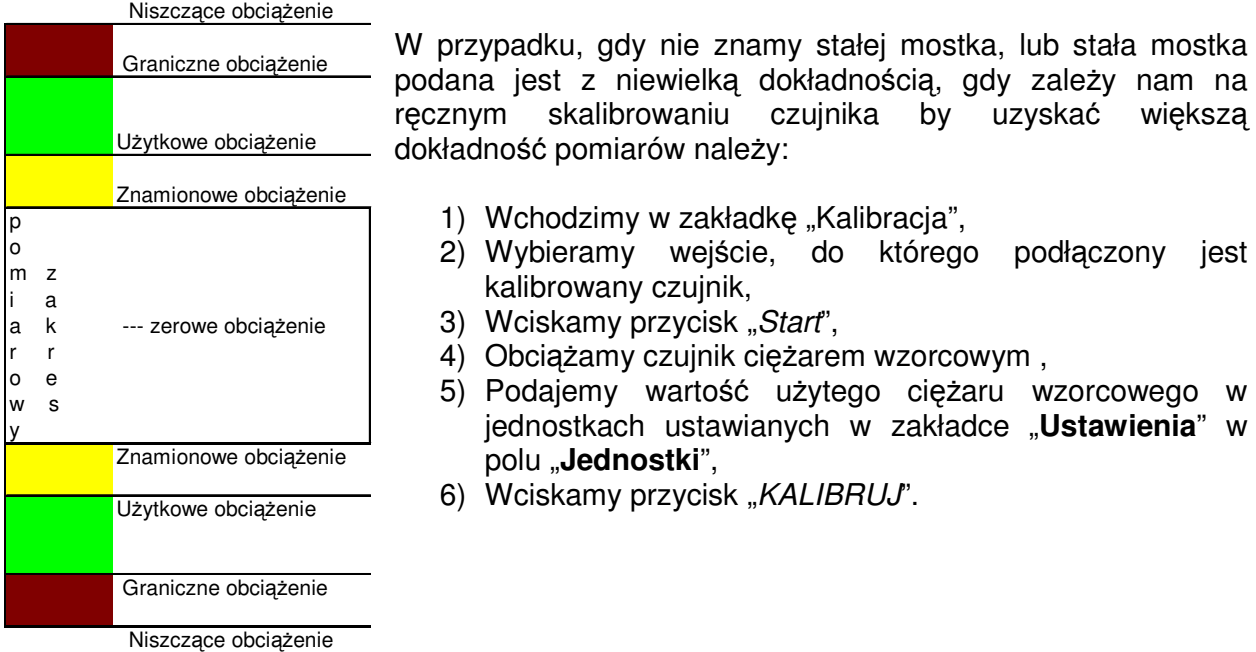

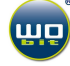

### **6.1.3 Zakres pomiarowy**

Określenie definicji zakresu pomiarowego czujnika i dopuszczalnych obciążeń pokazuje rysunek obok. Znamionowym obciążeniem jest wielkość siły wprowadzonej do czujnika w kierunku pomiarowym, która określa górną wartość zakresu pomiarowego. Obciążenie użytkowe to największa siła w kierunku osi pomiarowej czujnika, dla której występuje jednoznaczny związek pomiędzy siłą a sygnałem wyjściowym. Obciążenie graniczne to największa siła w kierunku osi pomiarowej czujnika, którą jest zdolny przyjąć czujnik bez pozostawienia mierzalnego śladu we własnościach w obszarze zakresu pomiarowego. Obciążenie niszczące oznacza siłę przyłożoną w osi czujnika, której przekroczenie może prowadzić do mechanicznego zniszczenia czujnika.

Obciążenie użytkowe może wynosić maksymalnie 150% zakresu, a nieprzekraczalne obciążenie graniczne wynosi 200% danego zakresu. Stała charakterystyczna np. czujnika KMM60 wynosi 1,5mV/V  $\pm$  2%. Błąd czujnika określają następujące wielkości: tolerancja liniowości wynosząca 0,2% zakresu pomiarowego, tolerancja zera 2% zakresu pomiarowego, histereza 0,2% zakresu i błąd pełzania mierzony w czasie 30 minut 0,1%. Współczynnik temperaturowy punktu zerowego i stałej charakterystycznej wynosi 0,1% zakresu/10 $^{\circ}$ C. Wejściowa rezystancja mostka wynosi 380om ±10% a wyjściowa 350om ±5%.

## **6.2 Konfiguracja wyj**ś**cia napi**ę**ciowego**

Na wyjściu napięciowym pojawia się napięcie 0 – 10V, które jest proporcjonalne do określonego zakresu, ustawianego parametrem "U out". Przykładowo dla  $U = 100$  napięcie wyjściowe będzie zmieniać się od 0…10 V, dla wyniku 0…100, wskazywanego przez urządzenie.

## **6.3 Konfiguracja wyj**ść **typu OC**

Urządzenie ADT4U posiada 4 wyjścia tranzystorowe typu otwarty kolektor (OC). Mogą one być załączane i wyłączane poprzez ustawienie odpowiednich wartości progów T1…T4. Przekroczenie danego progu przez mierzoną wartość powoduje załączenie odpowiedniego wyjścia (zwarcie do masy). Załączona zostaje także odpowiednia dioda sygnalizacyjna T1…T4 na panelu urządzenia.

## **6.4 Wyj**ś**cie cyfrowe**

ADT4U może pracować z dowolną aplikacją użytkownika obsługującą łącze szeregowe, gdyż korzysta z wirtualnego portu COM (dla wersji RS232 z rzeczywistego portu COM) tworzonego przy instalowaniu sterowników. Po stronie aplikacji połączenie jest widziane jako zwykłe połączenie szeregowe.

#### **Parametry transmisji:**

Prędkość transmisji: **57600bps** Bity danych: **8** Bity stopu: **1** Parzystość: **brak** Timeout: 3ms

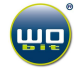

By odczytać aktualną wartość pomiaru należy wysłać następującą ramkę danych (podane wartości w systemie heksadecymalnym):

0x24 0x79 WE ID 0x00 0x00 0x00 0x00 WE ID

Wskaźnik odpowie odsyłając następującą ramkę:

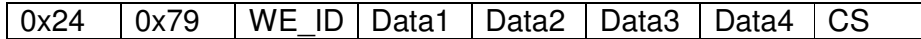

gdzie: Data1…Data4 – 4 kolejne bajty wyniku zapisane jako liczba typu signed long (wartość 4 - bajtowa ze znakiem). Przy czym Data1 – bajt najmłodszy. Otrzymana wartość jest przemnożona przez 1000.

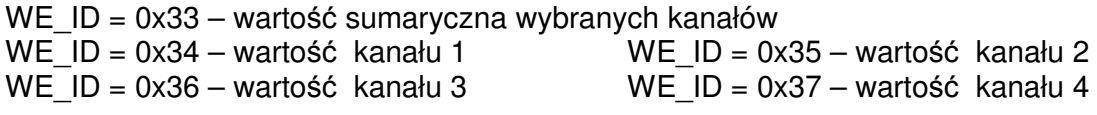

CS – suma kontrolna (CS = WE\_ID + Data1 + Data2 + Data3 + Data4)

Odczyt można dokonywać z prędkością nie większą niż 80 razy / sekundę. "Timeout" transmisji wynosi 3ms – odstępy między kolejnymi bajtami rozkazu nie mogą być dłuższe niż 3ms. W przeciwnym wypadku urządzenie nie zinterpretuje komendy.

# **7. DANE TECHNICZNE**

## **7.1 Parametry elektryczne:**

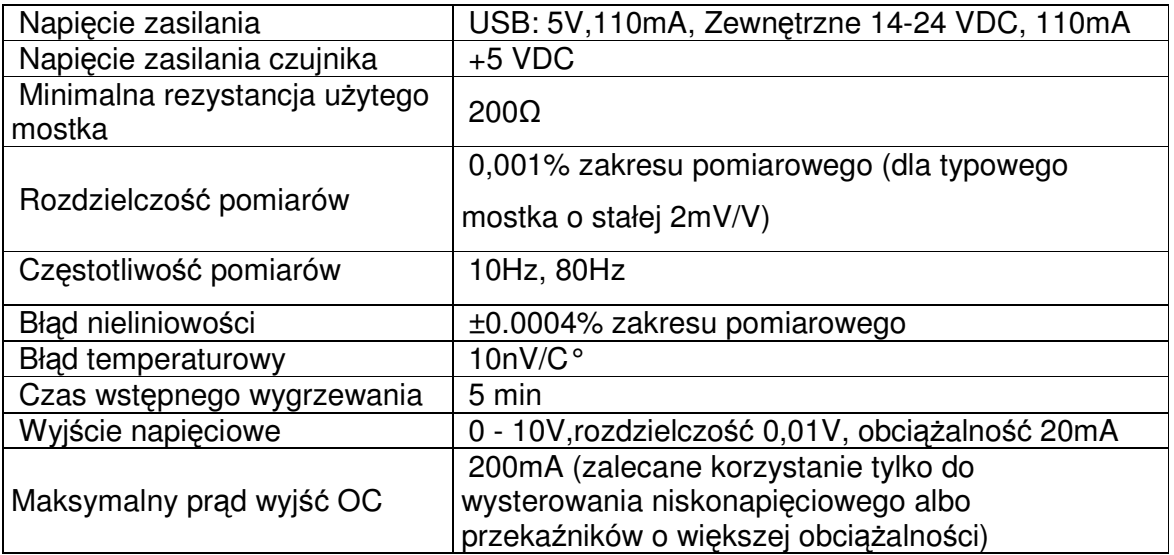

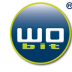

## **7.2 Parametry mechaniczne:**

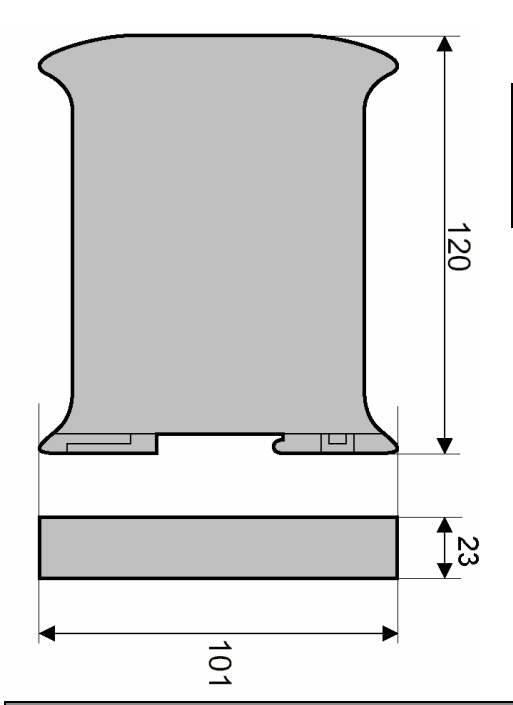

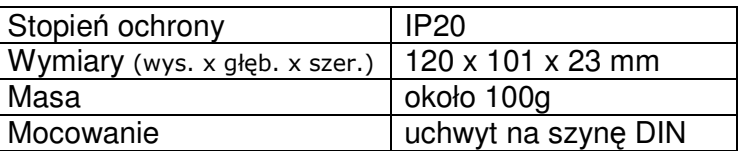

# **8. OGÓLNE WARUNKI EKSPLOATACJI**

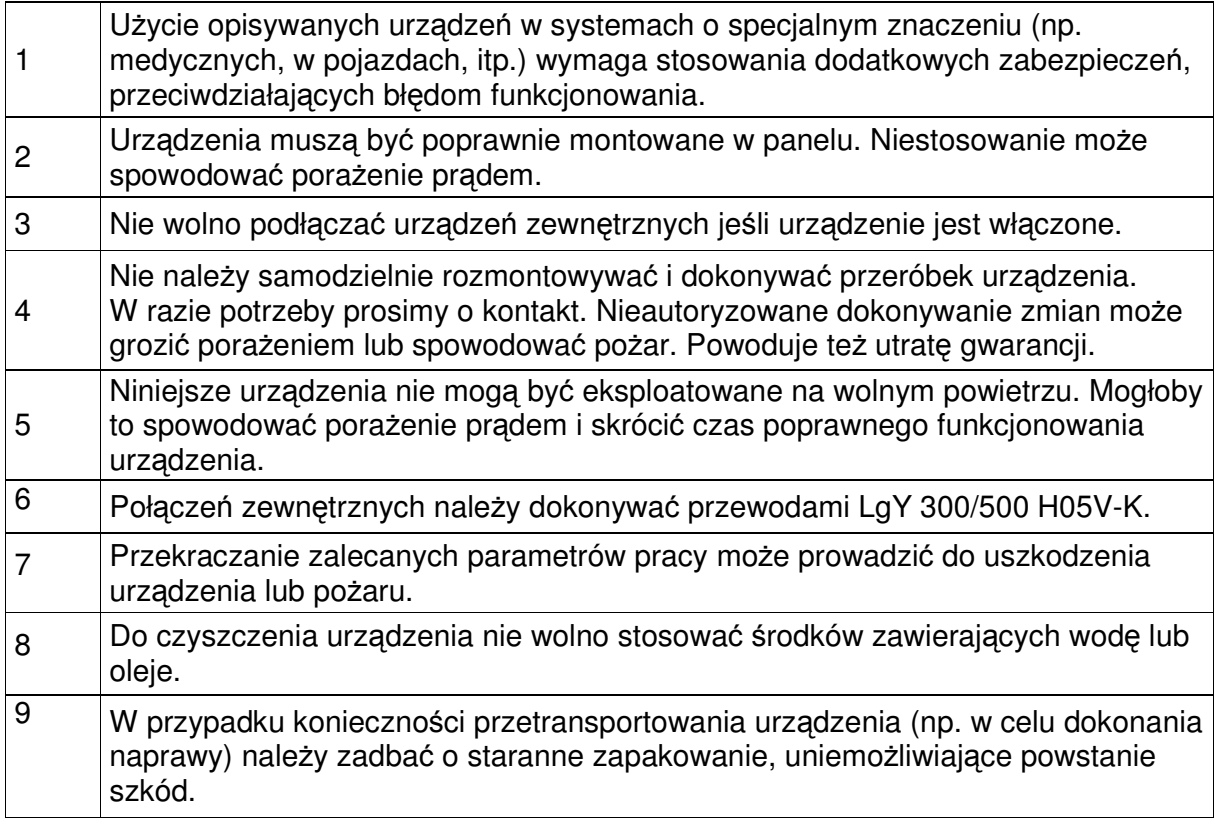

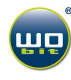